## **Participating Instruction (for Podium Session Presenter and Participants)**

There are three ways to join the CICTP2022 live program: 1) through aconf.org, 2) through Tencent or Zoom meeting directly, or 3) through an online broadcasting link (**opening and closing ceremony only**). Please find detailed information for each approach below.

**If you are a presenter, please contact your session chair ahead to coordinate on the schedule and session organization.**

## **Through aconf.org :**

1. Please download and install Zoom/Tencent software package.

2. Find conference program: [https://www.aconf.org/conf\\_183106/program.html.](https://www.aconf.org/conf_183106/program.html) To use aconf.org, you may be required to register.

3. Find a specific session, click to program details

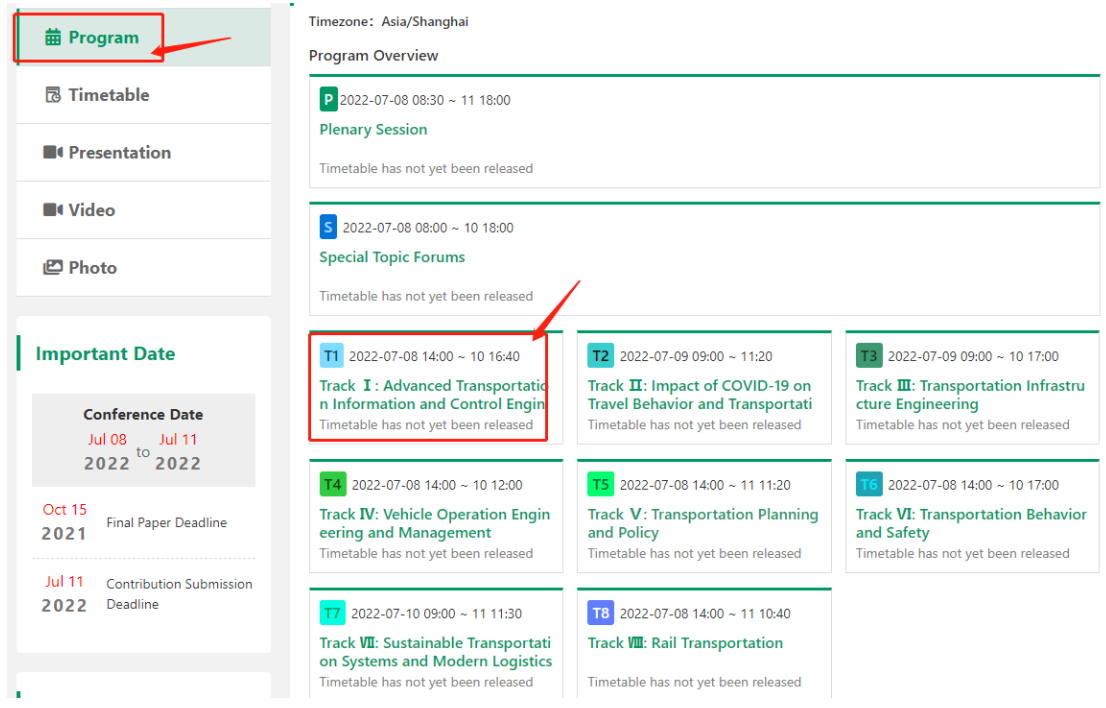

4. Find "Enter meeting room", click it.

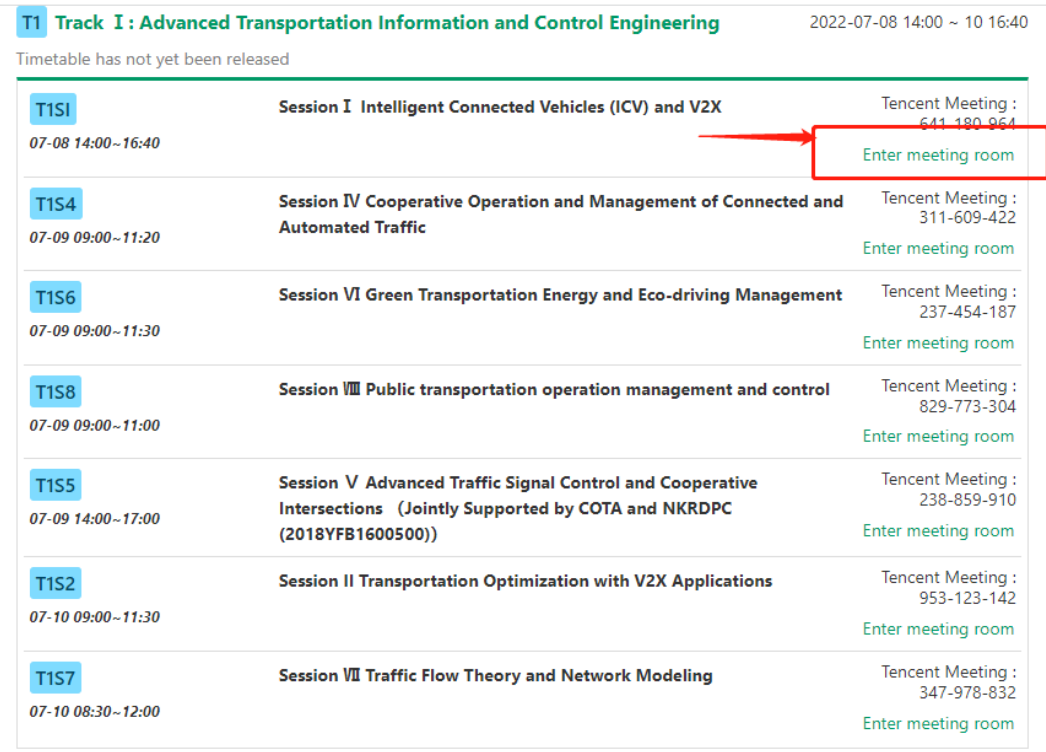

5. Enter the Participant Code. The Participant Code will be sent to your register email. Please pay attention to your email.

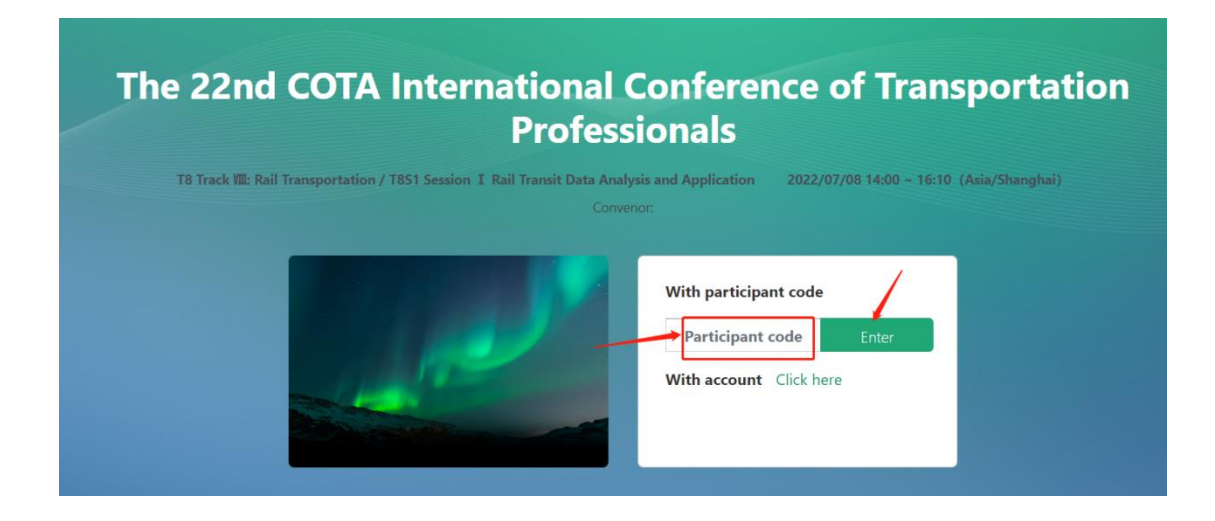

## **Through Zoom/Tencent meeting directly :**

1. Download Zoom/Tencent meeting software package

2. Find the session you want to attend and find the corresponding meeting number from the program book.

3. Enter meeting number in either Zoom or Tencent to attend the session.

## **Through online broadcasting (opening and closing ceremony only):**

Join the meeting via live broadcast :

**[https://wx.vzan.com/live/mk/aggspread/1544796565/fd6eaa44-fb43-11ec-93c5-](https://wx.vzan.com/live/mk/aggspread/1544796565/fd6eaa44-fb43-11ec-93c5-043f72d45e40?v=1656903114639) [043f72d45e40?v=1656903114639](https://wx.vzan.com/live/mk/aggspread/1544796565/fd6eaa44-fb43-11ec-93c5-043f72d45e40?v=1656903114639)**